# **NetBotz 5.x Security Handbook**

**NBRK0750**

**990-6106A-001 Release date: 10/2019**

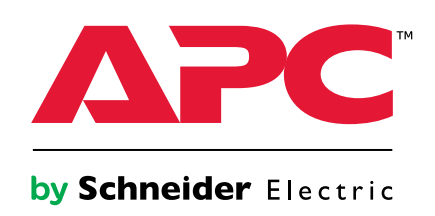

## **Legal Information**

The Schneider Electric brand and any trademarks of Schneider Electric SE and its subsidiaries referred to in this guide are the property of Schneider Electric SE or its subsidiaries. All other brands may be trademarks of their respective owners.

This guide and its content are protected under applicable copyright laws and furnished for informational use only. No part of this guide may be reproduced or transmitted in any form or by any means (electronic, mechanical, photocopying, recording, or otherwise), for any purpose, without the prior written permission of Schneider Electric.

Schneider Electric does not grant any right or license for commercial use of the guide or its content, except for a non-exclusive and personal license to consult it on an "as is" basis. Schneider Electric products and equipment should be installed, operated, serviced, and maintained only by qualified personnel.

As standards, specifications, and designs change from time to time, information contained in this guide may be subject to change without notice.

To the extent permitted by applicable law, no responsibility or liability is assumed by Schneider Electric and its subsidiaries for any errors or omissions in the informational content of this material or consequences arising out of or resulting from the use of the information contained herein.

## **Table of Contents**

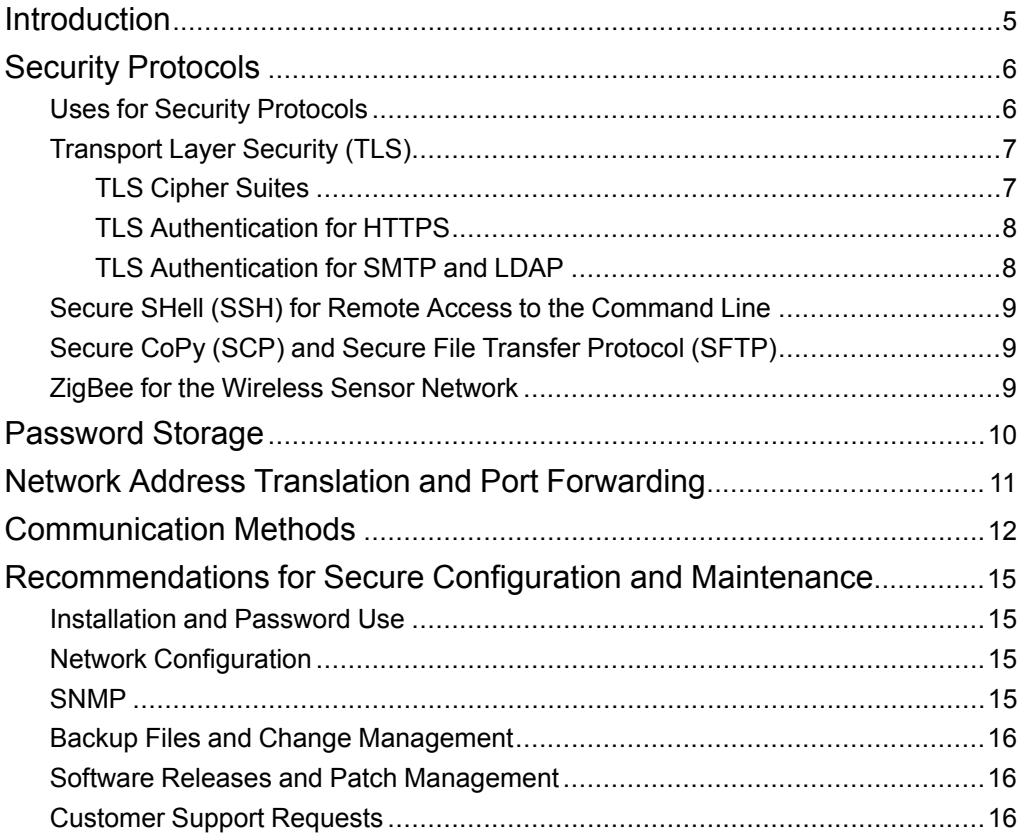

## <span id="page-4-0"></span>**Introduction**

This guide documents security features for the APC by Schneider Electric NetBotz® Rack Monitor 750. It also provides:

- information on how the Rack Monitor 750 (the appliance) communicates with other systems in order to help users identify possible methods of attack
- recommendations on how to configure and operate the device securely

For more information on the Rack Monitor 750, see the *Release Notes*, *Installation and Quick Configuration Manual*, and *User Guide* on *[www.apc.com.](https://www.apc.com)*

## <span id="page-5-0"></span>**Security Protocols**

The following sections describe where and how various security protocols use encryption to protect your information.

## <span id="page-5-1"></span>**Uses for Security Protocols**

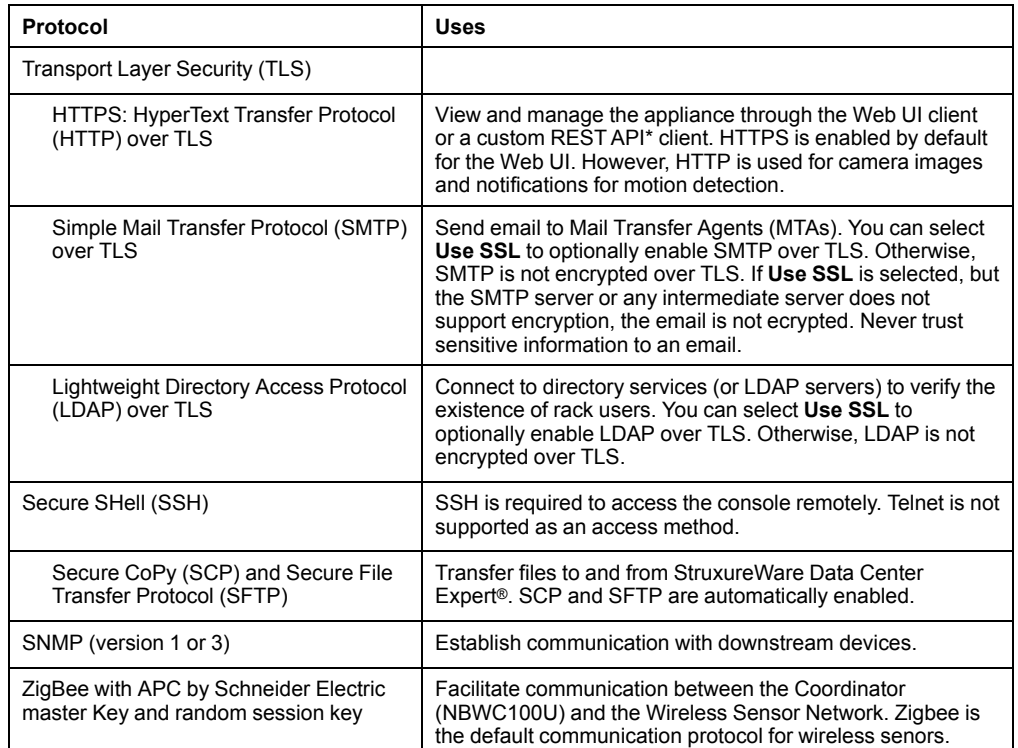

Representational State Transfer Application Programming Interface (REST API). A REST API client uses RESTful design practices to deliver data between two programs. RESTful practices are designed to take advantage of existing protocols and to be flexible across multiple platforms.

## <span id="page-6-0"></span>**Transport Layer Security (TLS)**

Transport Layer Security (TLS) is a protocol that uses certificates and algorithms to encrypt and decrypt information being passed between two parties on the Web. The NetBotz appliance uses TLS v1.2. When the appliance provides options to **Use SSL**, this enables TLS 1.2.

#### <span id="page-6-1"></span>**TLS Cipher Suites**

A cipher suite is a set of algorithms used to encrypt information sent between two parties. Before communication starts, a key exchange algorithm is used to share a key. Each party uses the key to encrypt and decrypt shared data using an encryption algorithm. Both the strength of the algorithms and the size of the key contribute to the strength of the cipher suite (larger keys are more secure than smaller keys).

When communicating with another system over TLS, your appliance and the other system negotiate to use the cipher suite which both systems support and which provides the most security.

Your NetBotz appliance supports the following cipher suites, which are ordered from strongest (top) to weakest (bottom).

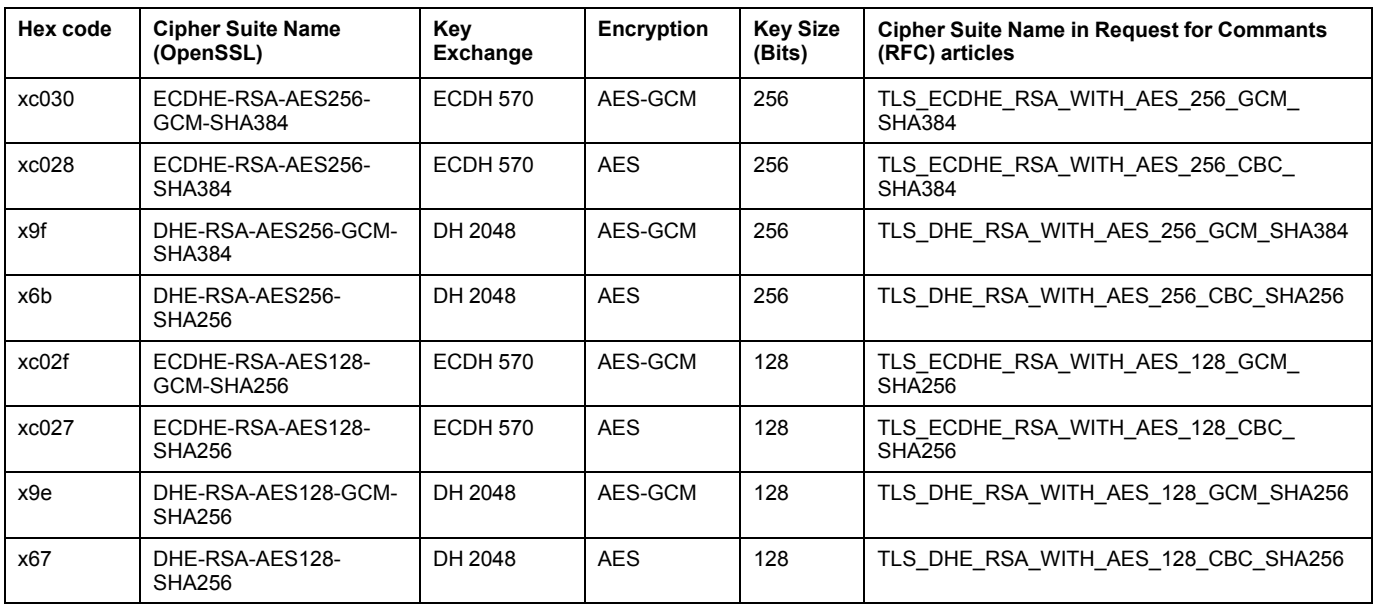

Abbreviations in this table:

• DH: Diffie-Hellman algorithm

• ECDH: Elliptic-curve Diffie-Hellman

AES: Advanced Encryption Standard

• AES-GCM: AES in Galois/Counter Mode (GCM)

SHA: Secure Hash Algorithm

#### <span id="page-7-0"></span>**TLS Authentication for HTTPS**

Your appliance is shipped with a self-signed certificate installed. You can replace this certificate with one signed by a Certificate Authority (CA). Each time you access the appliance through a Web browser, the browser checks that:

• The appliance's certificate is signed by a recognized Certificate Authority. Web browsers can recognize signatures from commercial Certificate Authorities (CAs) by comparing them to root certificates that are stored on the browser.

**NOTE:** The Web browser will not recognize a self-signed certificate.

- The format of the certificate is correct.
- The certificate is within its designated start date and expiration date.
- The Domain Name specified when a user logs on matches the common name in the appliance's certificate.

When the appliance's certificate is authenticated, most Web browsers display a small lock icon in the URL address bar. If the certificate is not authenticated, most browsers display a security warning and options to trust the appliance and proceed to the Web UI.

See the *User Guide* on *[www.apc.com](http://www.apc.com)* for instructions to generate and install certificates. You can also instruct your Web browser to permanently accept the appliance's self-signed certificate. See your Web browser documentation for instructions.

#### <span id="page-7-1"></span>**TLS Authentication for SMTP and LDAP**

Your appliance is shipped with several root certificates for major CAs. When the appliance connects to an SMTP or LDAP server, the server certificate is compared to these root certificates. If the server has a certificate the appliance does not recognize, communication with the server is blocked.

If you need to access a server with an unrecognized certificate, you can add the necessary root certificate to the appliance's trust store.

See the *User Guide* on *[www.apc.com](http://www.apc.com)* for instructions to add a root certificate to the trust store.

## <span id="page-8-0"></span>**Secure SHell (SSH) for Remote Access to the Command Line**

The Secure SHell protocol (SSH) provides a mechanism to access computer consoles, or shells, remotely. The protocol authenticates the appliance and encrypts all transmissions between the SSH client and the appliance.

- SSH is a more secure alternative to Telnet. Telnet does not provide encryption.
- SSH helps protect the user name and password, which are the credentials for authentication, from being used by anyone intercepting network traffic.
- To authenticate the appliance to the SSH client, SSH uses a host key unique to each unit. The host key is an identification that cannot be falsified, and it prevents an invalid entity on the network from obtaining a user name and password by presenting itself as a valid entity.

The appliance uses SSHv2, which helps to protect the appliance from attempts to intercept, forge, or change data during transmission.

### <span id="page-8-1"></span>**Secure CoPy (SCP) and Secure File Transfer Protocol (SFTP)**

SCP and SFTP are file transfer protocols that use SSH for encryption of user names, passwords, and files.

### <span id="page-8-2"></span>**ZigBee for the Wireless Sensor Network**

Zigbee is a communication standard for wireless networks. In NetBotz appliances, communication between each Wireless Sensor and the Coordinator is encrypted using two different keys:

- A Master key programmed into each sensor, and
- A Session key generated for communication between each sensor and the coordinator

## <span id="page-9-0"></span>**Password Storage**

The appliance does not have encryption hardware. All passwords are stored in a database on the appliance using encryption algorithms.

The Root password is salted and then hashed using SHA512 (Secure Hash Algorithm 512). A secure hash is a one-way function (a function that cannot be reversed) that transforms the password into a different set of characters. Salting is the process of adding random data to that password to further confuse attempts to decrypt the password or guess at the hashed password.

Web UI passwords for Super User and Admin accounts are stored using Passwordbased Key Derivative Function 2 with Hash-based message authentication code SHA256 (PBKDF2WithHmacSHA256).

SNMPv3 passphrases must be stored in a recoverable format (not hashed), so these are also stored using reversible encryption.

## <span id="page-10-0"></span>**Network Address Translation and Port Forwarding**

Network Address Translation (NAT) is a configuration where the appliance uses multiple dynamic IP addresses to facilitate communication between downstream devices (devices connected to the Private LAN port) and the public network. In this configuration, all data packets sent to and from connected devices are passed through the appliance. When unsolicited packets are sent to a device, the appliance automatically rejects them. This helps increase the security of the devices.

When Port Forwarding is enabled, the appliance assigns a static IP address to connected devices. This allows you to access the device's Web UI from the Appliance (see the *User Guide* for details). However, while a device's web UI is open, the appliance allows unsolicited packets to reach the device. It is recommended that you keep port forwarding off when possible to increase the security of your downstream devices.

## <span id="page-11-0"></span>**Communication Methods**

The appliance can communicate with multiple devices and systems. The following tables summarize the different ways the appliance sends and receives information from external devices and systems.

Physical ports provide connections to sensors that form part of the NetBotz system.

#### **Physical Ports**

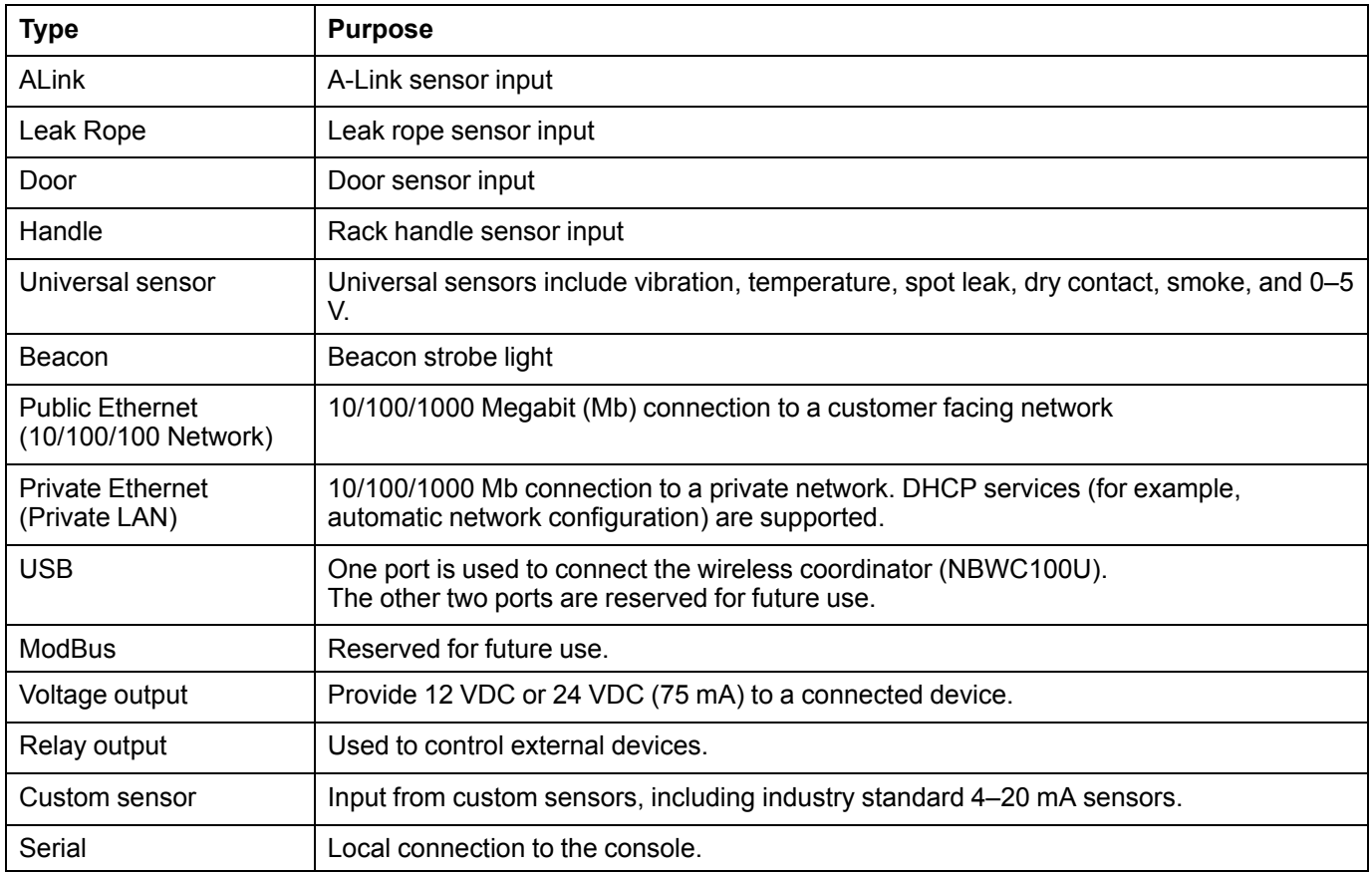

Listening ports are non-physical ports on the appliance that wait, or "listen," for specific kinds of incoming information. TCP ports use Transmission Control Protocol, which facilitates more reliable information transfer between applications. UDP ports use User Datagram Protocol, which facilitates faster, lower bandwidth information transfer.

#### **Listening Ports**

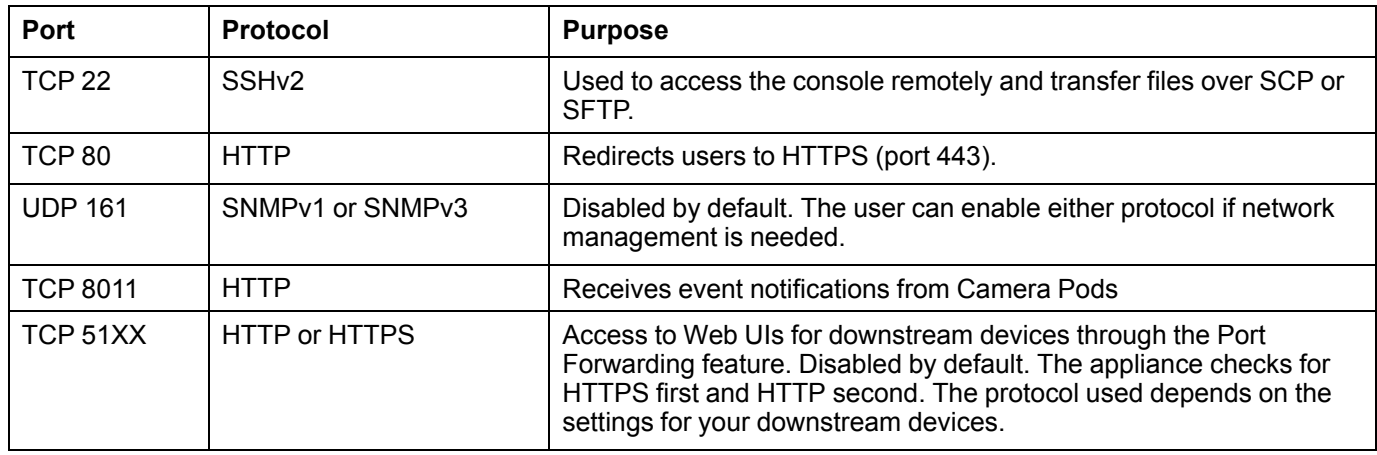

External systems can have physical or non-physical connections to the appliance.

#### **Communication with External Systems**

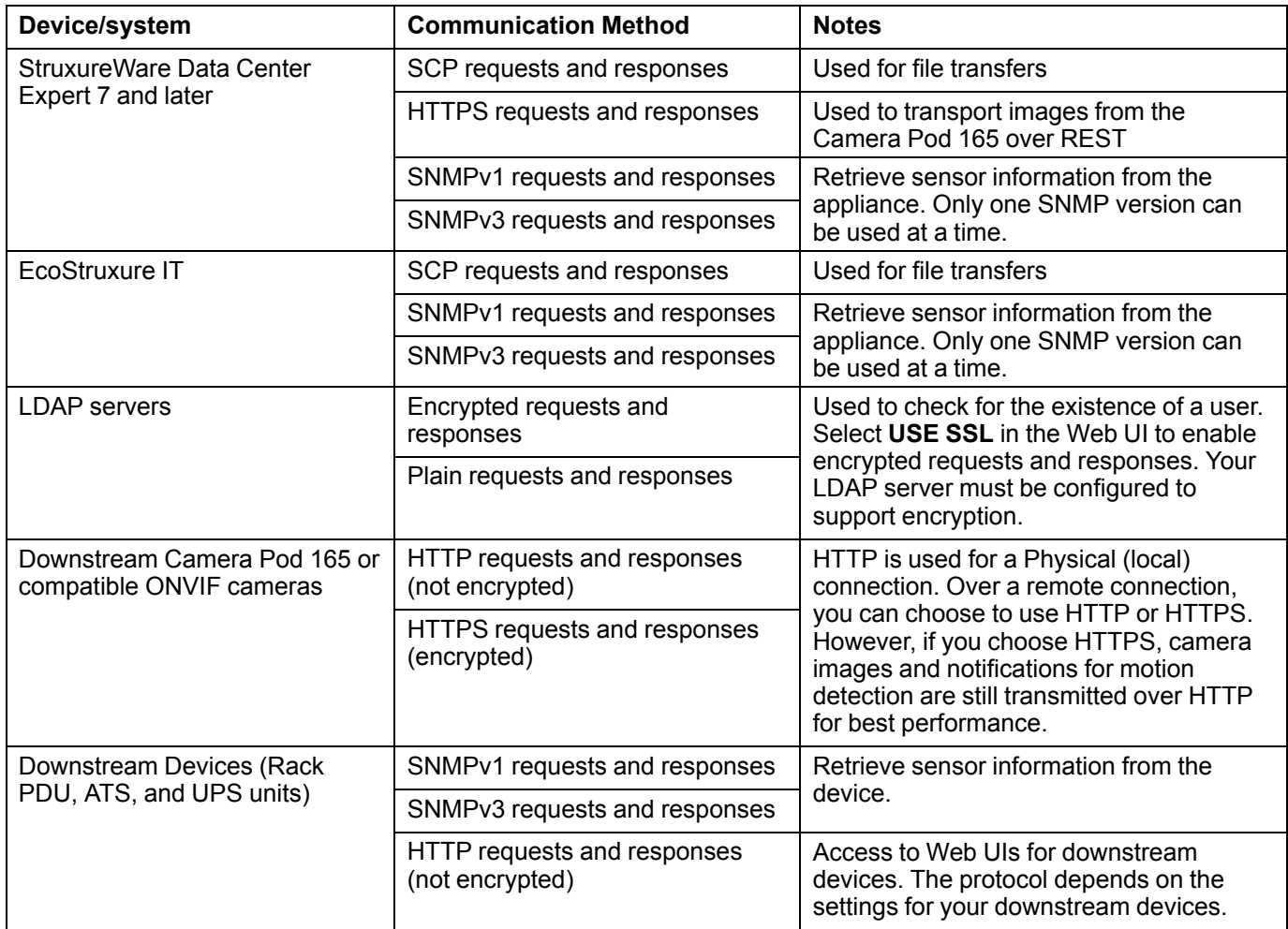

#### **Communication with External Systems (Continued)**

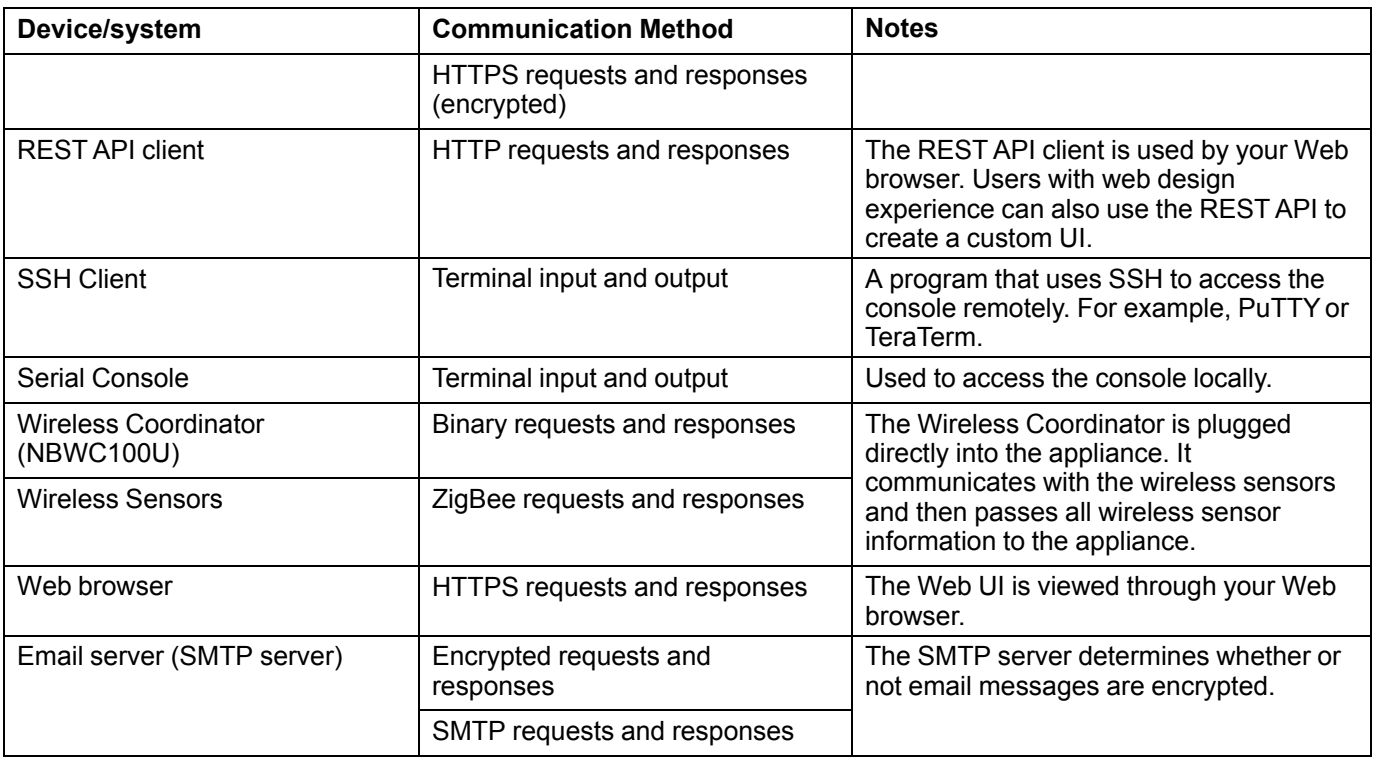

## <span id="page-14-0"></span>**Recommendations for Secure Configuration and Maintenance**

Web pages that you have recently accessed are saved in the cache of your Web browser and allow you to return to those pages without re-entering your user name and password. Always close your browser session before you leave your computer unattended. Also, log out of the appliance when you are finished using it.

### <span id="page-14-1"></span>**Installation and Password Use**

The appliance can be installed by authorized Schneider Electric employees or by the customer. There are no special installation credentials. The Root and Super User accounts both come with default passwords that must be changed on first use. See the *Installation and Quick Start Manual* on *[www.apc.com](http://www.apc.com)* for details.

There are no password strength requirements—this helps to avoid conflicts with local password rules. It is recommended that the installer and subsequent users set strong passwords that conform to their company's password standards.

### <span id="page-14-2"></span>**Network Configuration**

NetBotz appliances are not configured with the security infrastructure to be placed on the Web or on a public network. It is recommended that you connect your appliance to a Local Area Network (LAN) that meets the following requirements:

- Access to the LAN should be limited to appropriate parties.
- A firewall should be placed between the LAN and the normal corporate network.
- Authorized personnel should use a Virtual Private Network (VPN) to connect to the LAN.

#### <span id="page-14-3"></span>**SNMP**

SNMPv3 is more secure than SNMPv1. It is recommended that you use the most secure configuration of SNMPv3 possible for your system. In order from most to least secure, these are

- **AuthPriv:** authentication and encryption(most secure)
- **AuthNoPriv:** authentication but no encryption
- **noAuthNoPriv:** no authentication and no encryption (least secure)

The NetBotz 5.x implementation of SNMPv3 allows the use of the SHA-1 or MD5 protocol for authentication, and the implementation of AES-128 or DES protocols for encryption. It is recommended that you use the more secure protocols: SHA-1 and AES-128.

### <span id="page-15-0"></span>**Backup Files and Change Management**

Prior to making any major configuration changes, it is recommended that you create a backup file of your configuration. Backup files are not encrypted. It is recommended that you store backup files in a secure place, such as an encrypted computer with password requirements.

It is also recommended that you use good change management practices such as recording the actual changes to your configuration, who made them, and when they were made.

### <span id="page-15-1"></span>**Software Releases and Patch Management**

All software for your appliance is updated with subsequent releases. There are no patch files. This is done purposely to ensure the integrity of the system. Updates are made available on the APC by Schneider Electric website, *[www.apc.com](http://www.apc.com)*.

### <span id="page-15-2"></span>**Customer Support Requests**

If you choose to pay for support, you may request that a support person make modifications to the appliance configuration. In this case, it is recommended that you create a temporary Admin account and delete the account when it is no longer needed. A support person with an Admin account can make any needed changes except for performing a reset to factory defaults or setting passwords for other Admin accounts. You should remove the account when it is no longer needed

If you provide a support person with a Root or Super User password, it is recommended that you change the password immediately after the support request is fulfilled.

APC by Schneider Electric 132 Fairgrounds Rd 02892 West Kingston, RI USA

www.apc.com

As standards, specifications, and design change from time to time, please ask for confirmation of the information given in this publication.

© 2019 – APC by Schneider Electric. All rights reserved.

990-6016A-001